## **To run the Kinect on your laptop**

## *Requirements:*

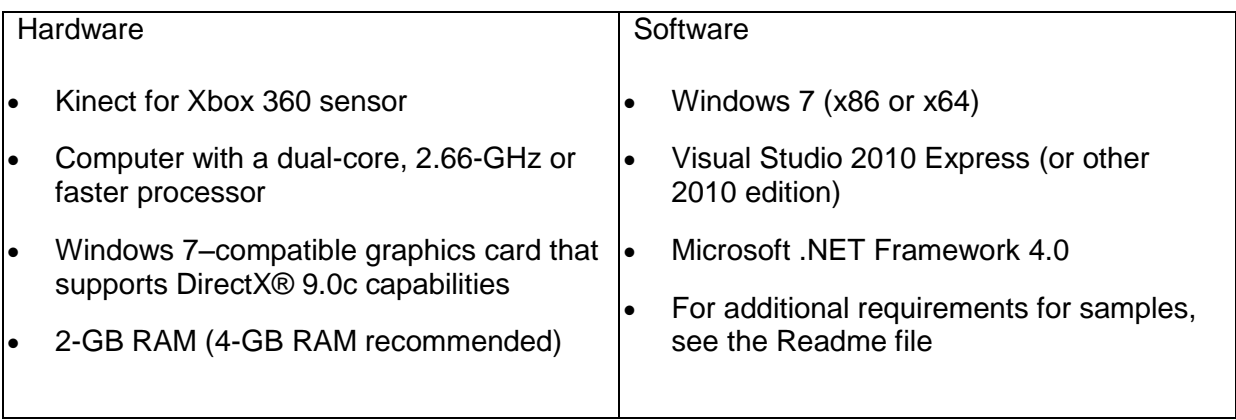

- *1. Go to this website and installed visual studio express c#. [http://www.microsoft.com/visualstudio/en-us/products/2010-editions/visual-csharp](http://www.microsoft.com/visualstudio/en-us/products/2010-editions/visual-csharp-express)[express](http://www.microsoft.com/visualstudio/en-us/products/2010-editions/visual-csharp-express)*
- *2. Once installed you will need to install the SDK <http://research.microsoft.com/en-us/um/redmond/projects/kinectsdk/download.aspx>*
- *3. Once you have installed the SDK you may find that you need to install Coding4Fun Kinect Toolkit. If you are coding, you will need to make sure that you know where you have upzipped these files, because you will need to re-link the reference. <http://c4fkinect.codeplex.com/>*
- *4. Anymore questions then feel free to contact me on @lanky\_boi\_ray (Twitter) or email me at [ray\\_chambers@lodgepark.org.uk](mailto:ray_chambers@lodgepark.org.uk)*